### **Advanced Data Bases Part 4: Vector network analysis**

Markus Neteler, ITC-irst, 2004

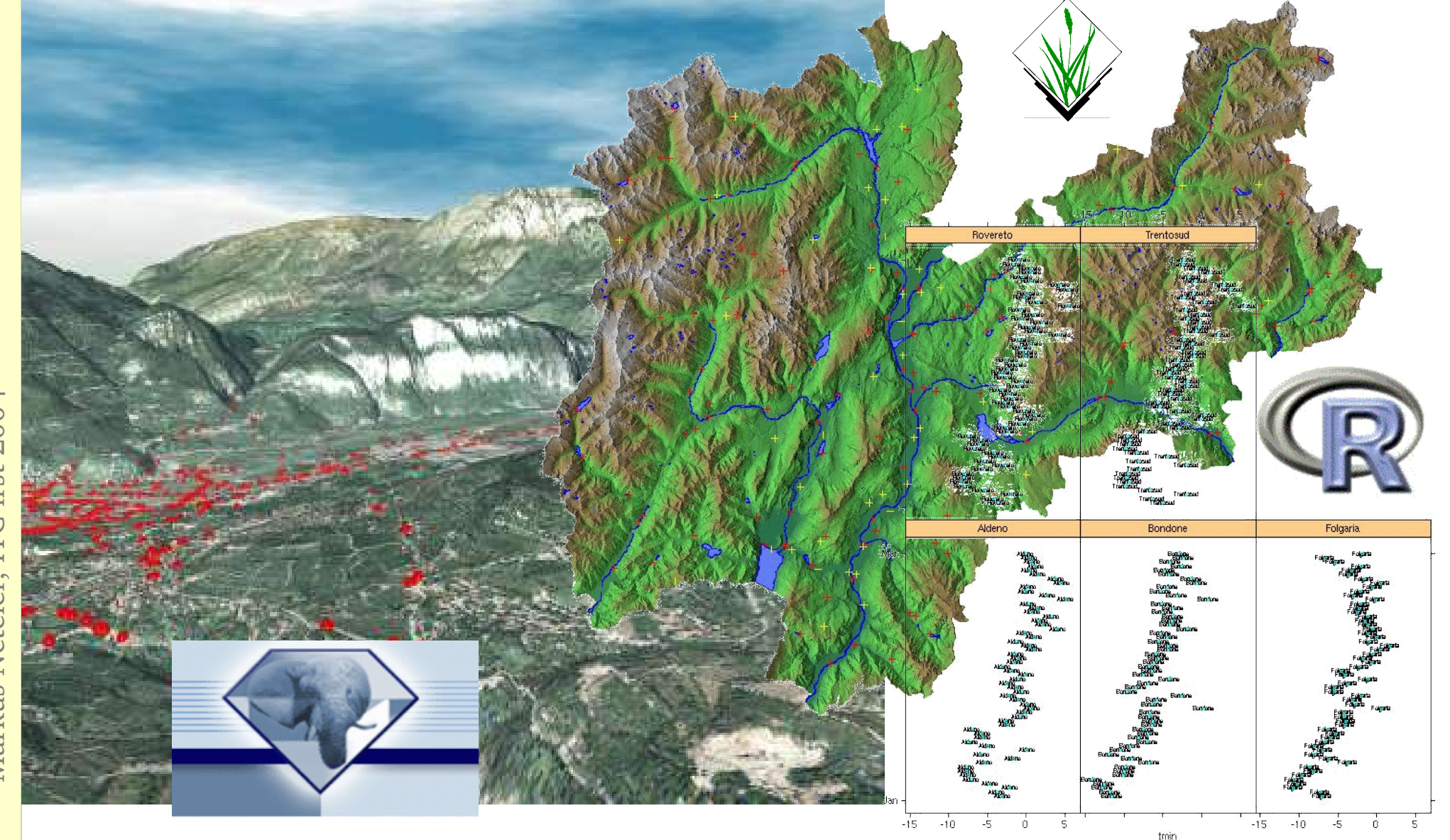

### Outline: Vector Network Analysis

- Finding shortest paths on vector networks (path)
- Creation of a cyclic connecting of given nodes (Traveling salesman problem)
- Calculation of optimal connection of network nodes (Minimum Steiner tree)
- Subdivision of a network into subnetworks (Iso distances)
- Allocation of subnets for nearest centers (Subnet allocation)

### Shortest path

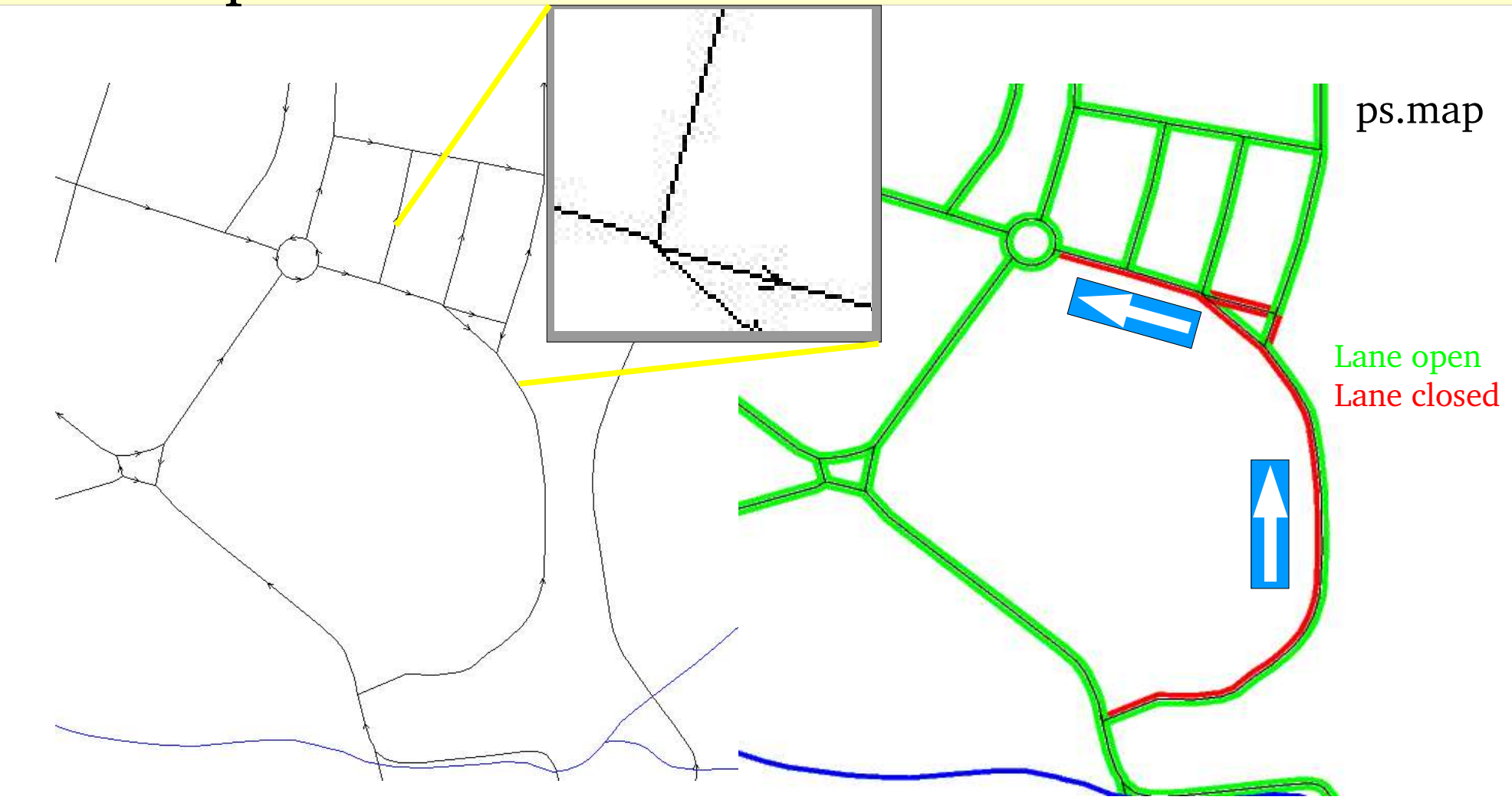

Vector network with directions **Same Commence** For each direction an attribute column Value -1 closes direction (one way street)

### Shortest path: d.path, v.net.path

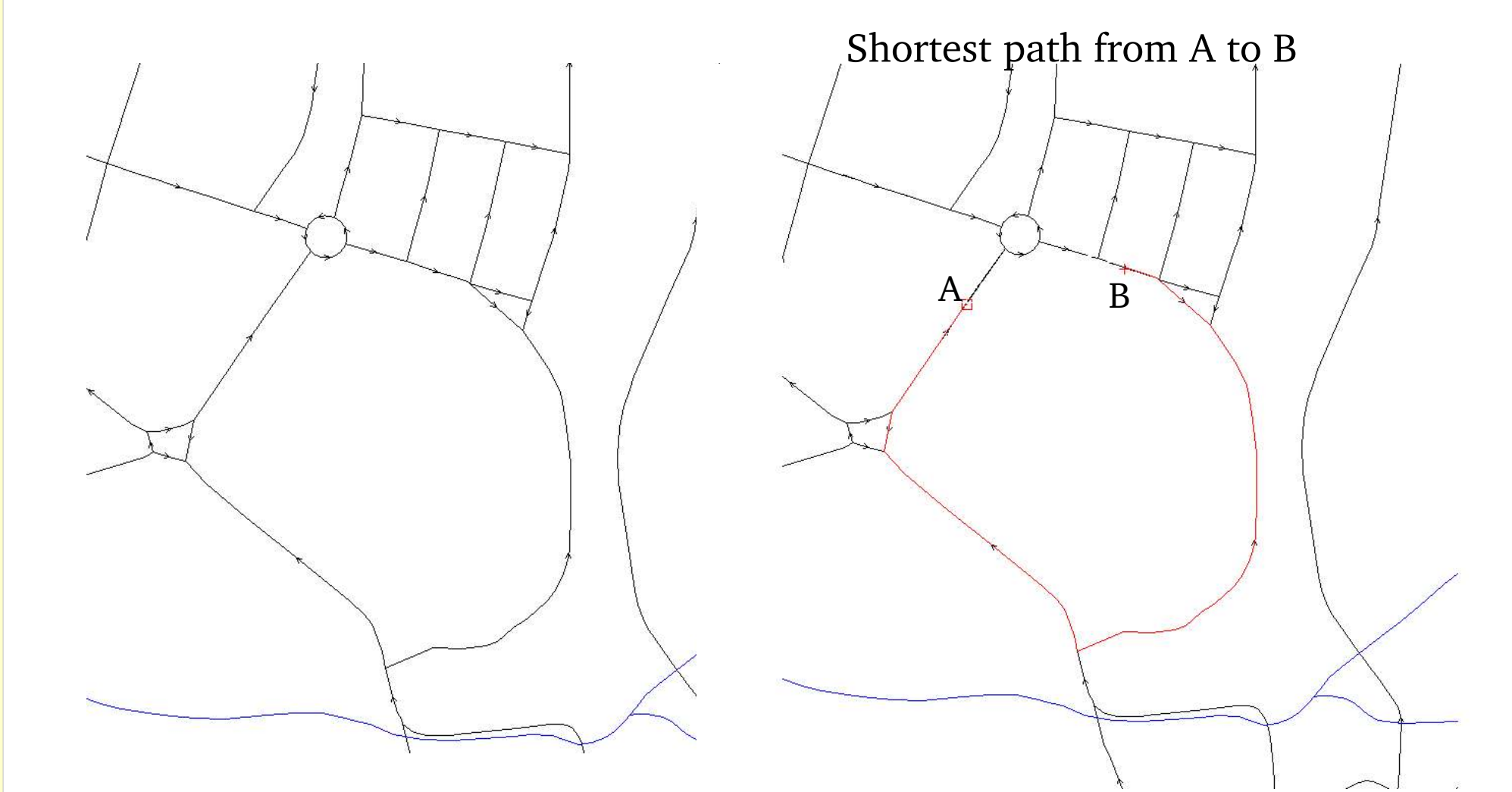

Vector network with directions **Shortest path based on attributes defining** one way roads

### Traveling salesman problem: v.net.salesman

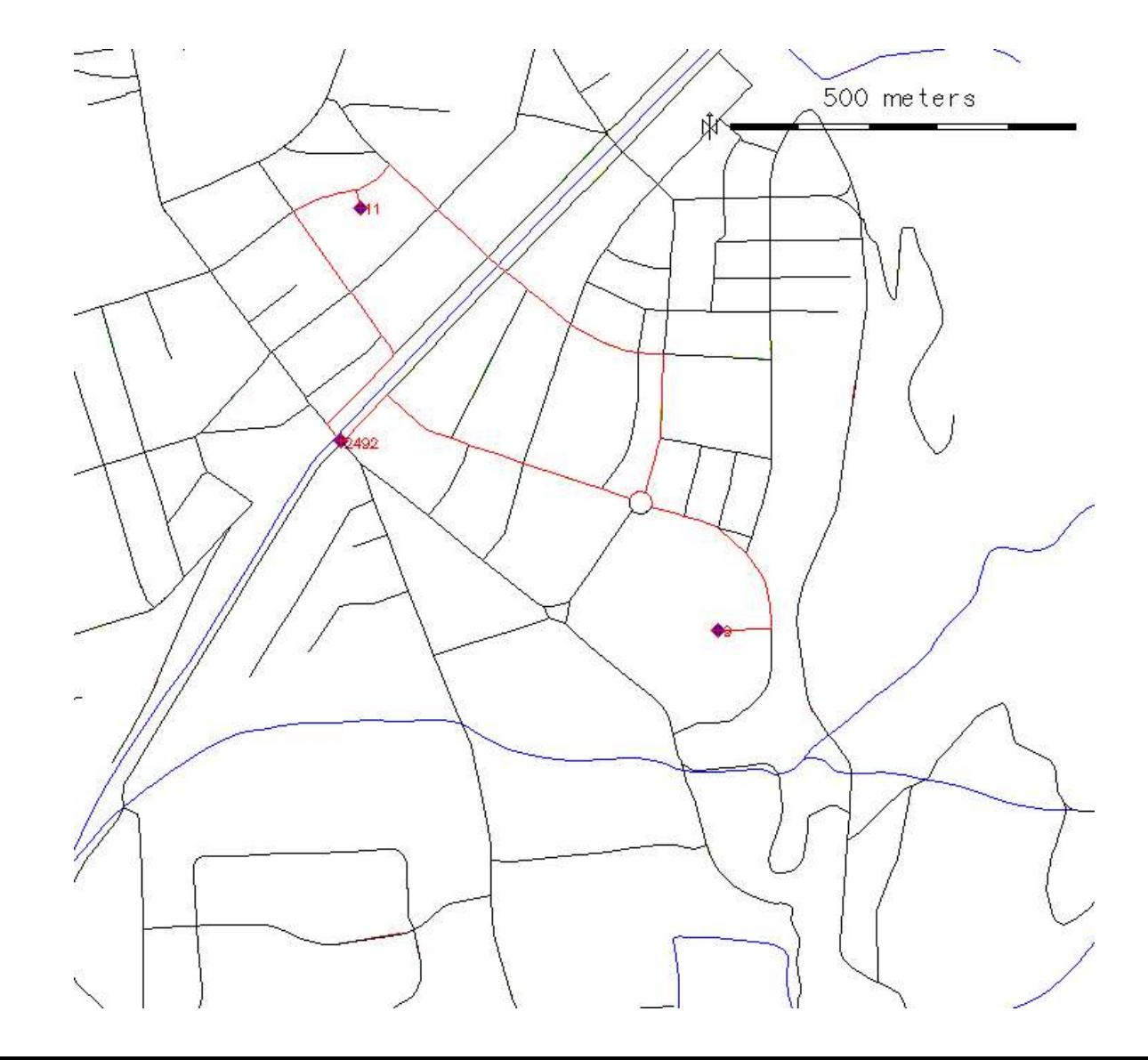

#### **Based on vector length**

*Can be also based on speed or other attributes, single column*

Example: Salesman who has to deliver a product in one day to several shops

### Optimal connection: v.net.steiner

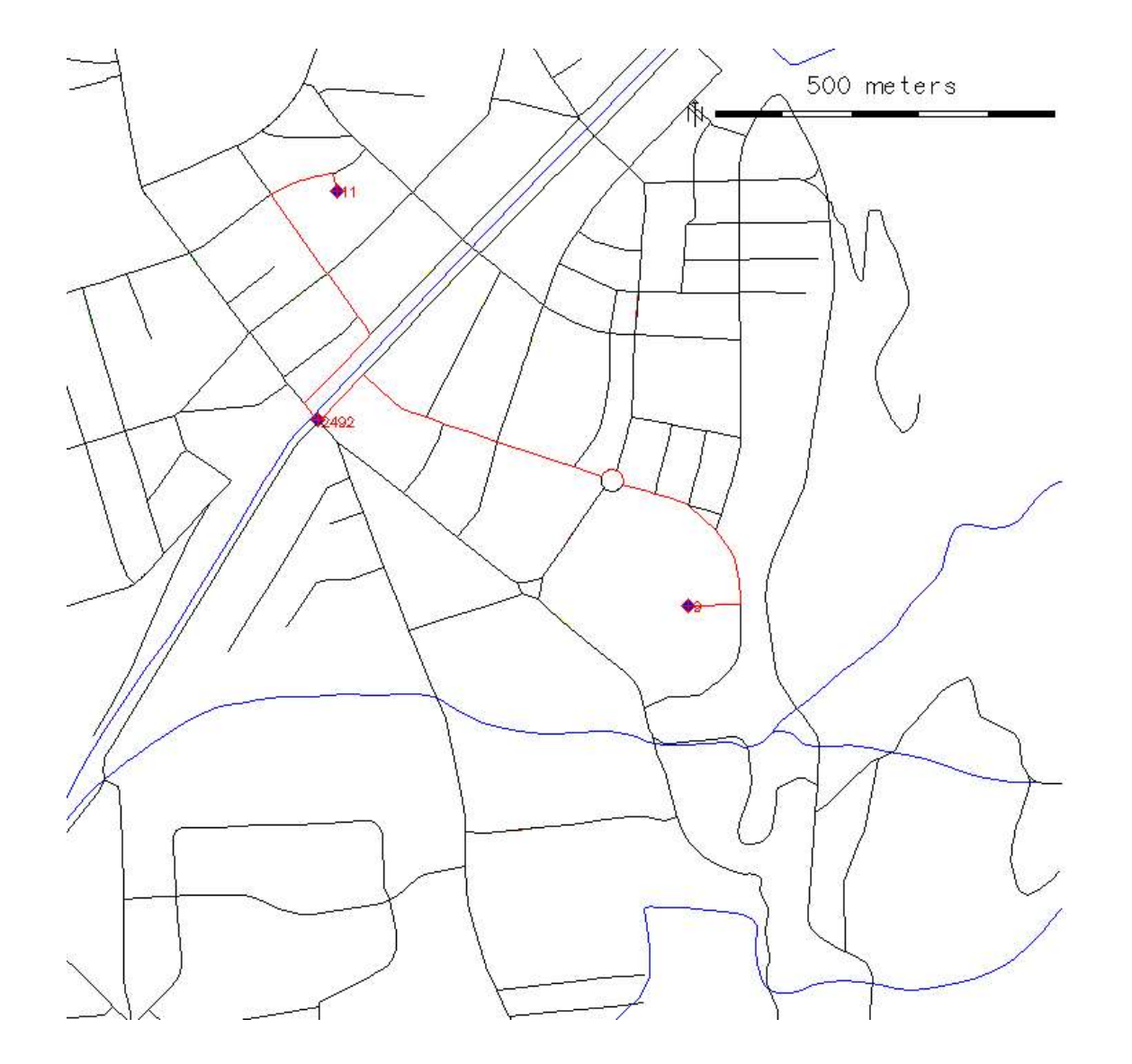

#### **Based on vector length**

*Can be also based on speed or other attributes, single column*

Example: High-speed internet connection between hospitals along road network

### Subnetworks by Iso-distances: v.net.iso

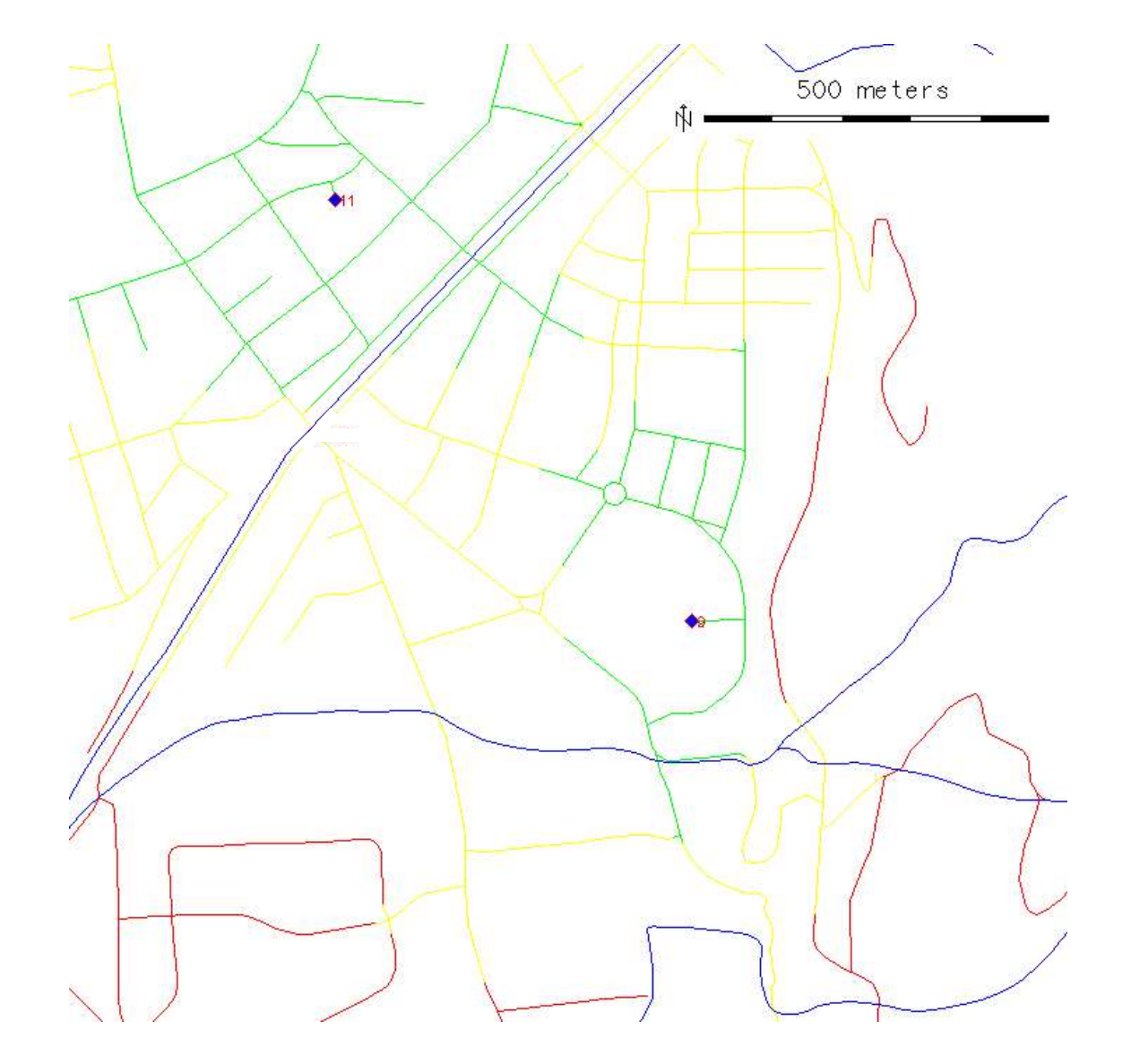

#### **Iso-subnetwork**

Distances: 500m green 1000m yellow 2500m red

*Can be also based on speed or other attributes*

Example: Reachability of surroundings from given starting points

### Allocation of subnets: v.net.alloc

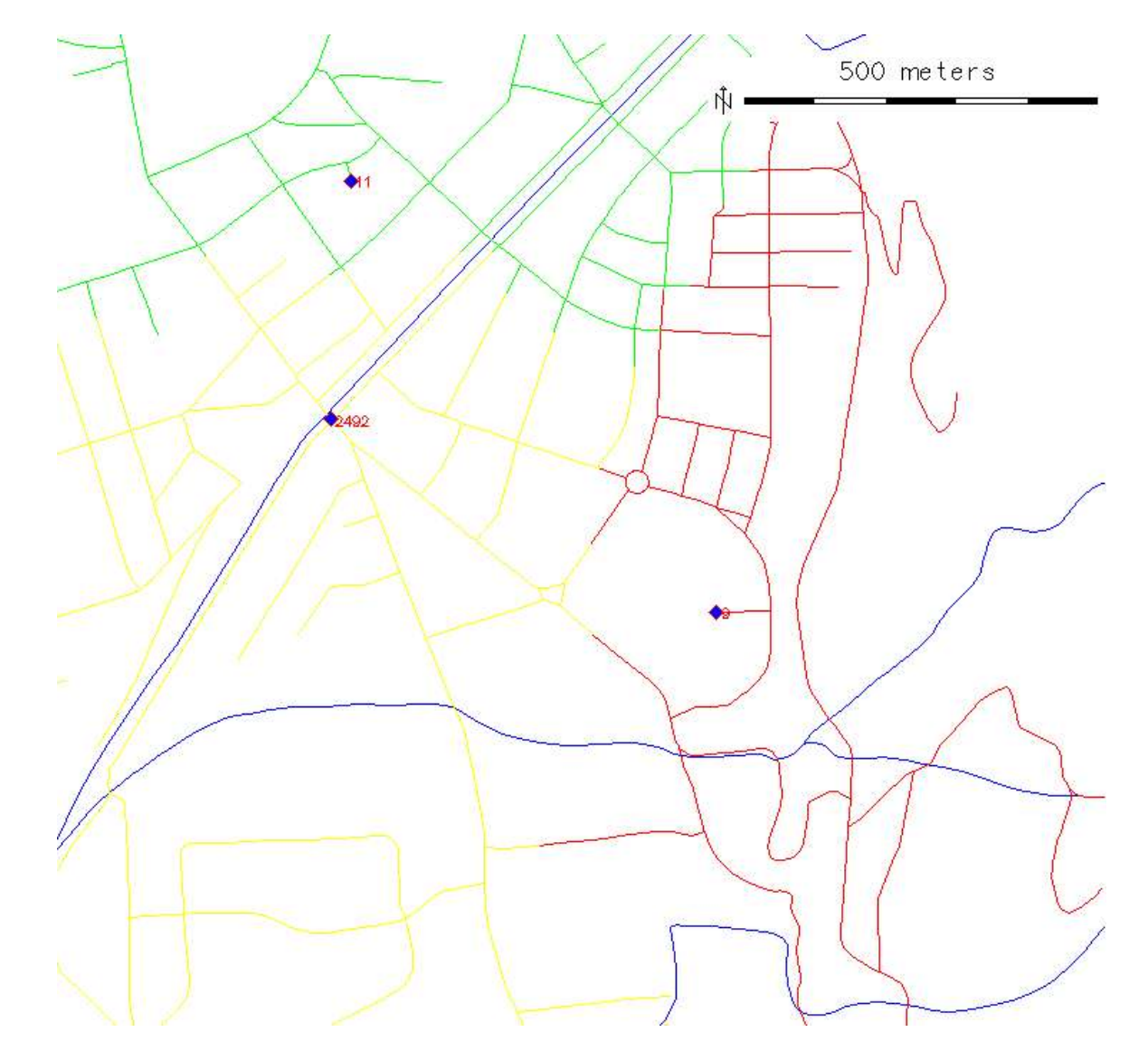

#### **Based on vector length**

*Can be also based on speed or other attributes, single column*

Example: responsability areas for local police stations, dividing the area into subbasins

### Excercise: Required data sets

Street network 'grafo'

Hospital coordinates 'ospedali'

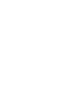

Import with v.in.ogr

# Excercise: Shortest path with one way streets

Street network 'grafo'

- 1. copy the map 'grafo' to a new name into your mapset: g.copy vect=grafo,grafo\_USERID
- 2. Display manager, load 'grafo\_USERID'
	- Display vector directions
- 3. Check Attribute table for potential useful columns > nothing

Try 'd.path' module for simple shortest path: d.path grafo\_USERID

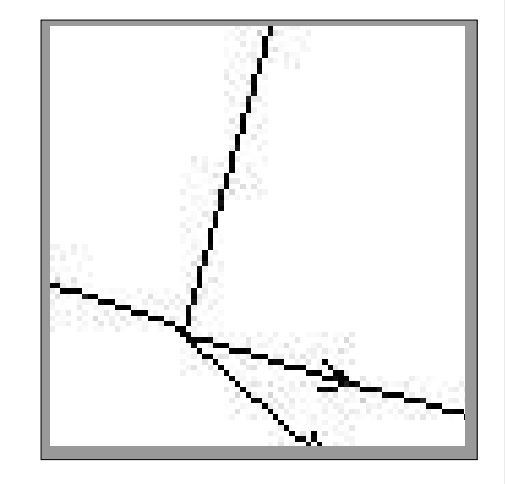

## Excercise: Shortest path with one way streets

**Table preparation I**: Edit attribute table with OpenOffice

- we add two columns to describe possible speed in each direction.
- we add 1 column to describe the vector length

Start OpenOffice without parameters, then:

File  $\cdot$  > New  $\cdot$  > Text Document (only needed to see 'Tools' menu!) Tools > Data Sources

> New Data Source

[General]

\* Database type: dBase

\* Data source URL [Browser: ...]

> select directory from

```
grassdata/<LOCATION>/<MAPSET>/dbf/
```
[Tables]

\* check if the table 'grafo\_USERID' is visible

> OK button

# Excercise: Shortest path with one way streets

#### **Table preparation II with OpenOffice**

View  $\geq$  Data

\* Sources

> select your data source (probably "Data source 1")

\* Tables

- \* your table 'grafo\_USERID'
	- \* click right mouse button on table
		- > Edit table
		- > add three columns:
			- \* "forward", type "Decimal" , 2 decimal places
			- \* "backward", type "Decimal" , 2 decimal places
			- \* "length" , type "Decimal" , 2 decimal places
		- > Save the table.

'Exit' from OpenOffice.

### Alternate method to generate table

**Create new table without OpenOffice:**

#remove old one: echo "drop table grafo" | db.execute

echo "create table grafo ( cat integer, forward double, backward double, length double)" | db.execute

# Check table link to map with: v.db.connect -p grafo\_USERID

#### **Editing attributes in a new (!) table**

#generate new rows for each vector category (ID): v.to.db grafo\_USERID option=cat

echo "select \* from grafo\_USERID" | db.select # ... should report a row for each vector

# Excercise: Shortest path with one way streets

**Editing attributes in the updated table**

**Bulkassign speed attributes (we don't want to edit 2000 lines manually):**

echo "select \* from grafo\_USERID" | db.select

echo "update grafo USERID set forward=50 where forward=0" | db.execute echo "update grafo USERID set backward=50 where backward=0" | db.execute

echo "select \* from grafo\_USERID" | db.select

#### **Bulk-assign vector length in kilometer:**

v.to.db grafo\_USERID option=length col1=length units=kilometers echo "select \* from grafo\_USERID" | db.select

# Excercise: Shortest path with one way streets

**Graphical modification of attributes in the map**

**Edit the vector network to set speed or define one way streets:**  d.vect mygrafo disp=shape,dir

*d.m: OPTIONS > "TOGGLE FORM MODE" to switch on/off editing*

d.what.vect

- speed: enter value (positive number)
- one way street: -1

Be sure to have visible the vector directions (d.vect, d.m) because the 'forward' and 'backward' column must be set appropriately.

Use 'SUBMIT' button to set the values for the vector in the DBMS.

# Excercise: Shortest path with one way streets

#### **Graphical modification of attributes in the map**

#### One way streets:

d.what.vect

- speed: enter value (positive number)
- one way street: -1

**Forward** is indicated by the direction arrow on the line. Check it for every line!

**Block two directions** by 1 for both forward/backward.

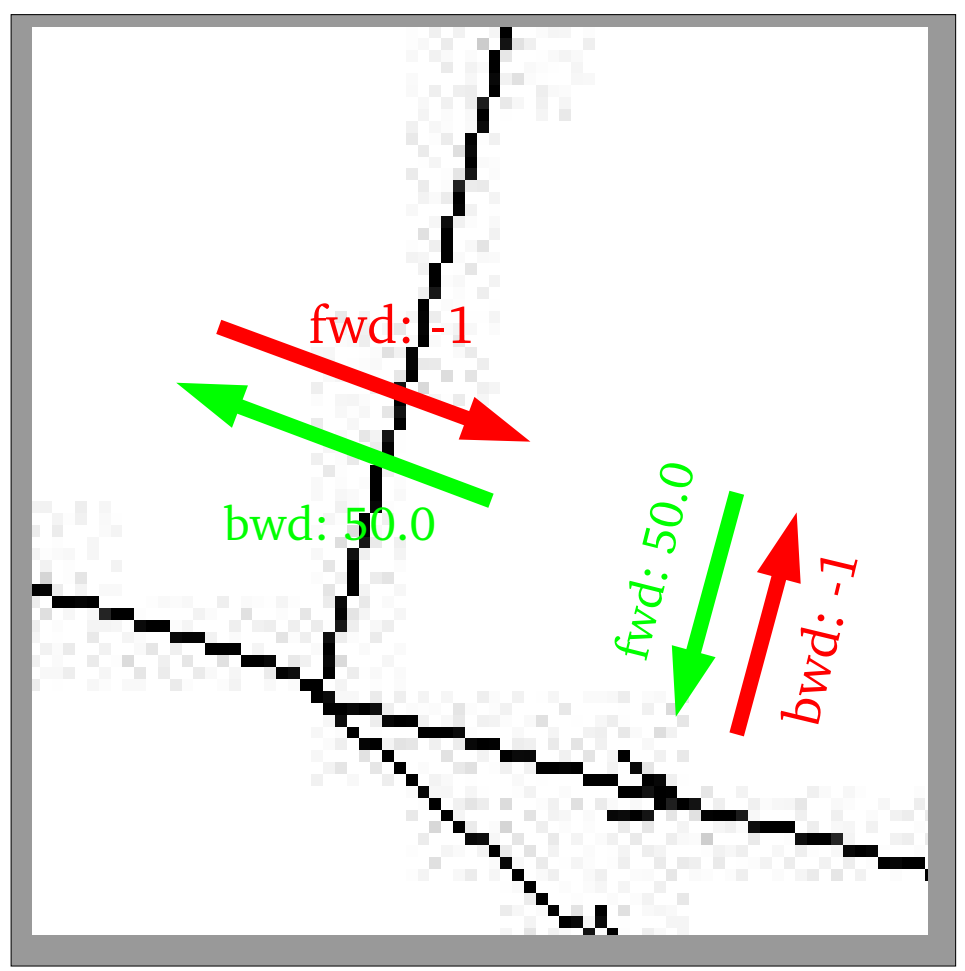

### Excercise: Shortest path with one way streets

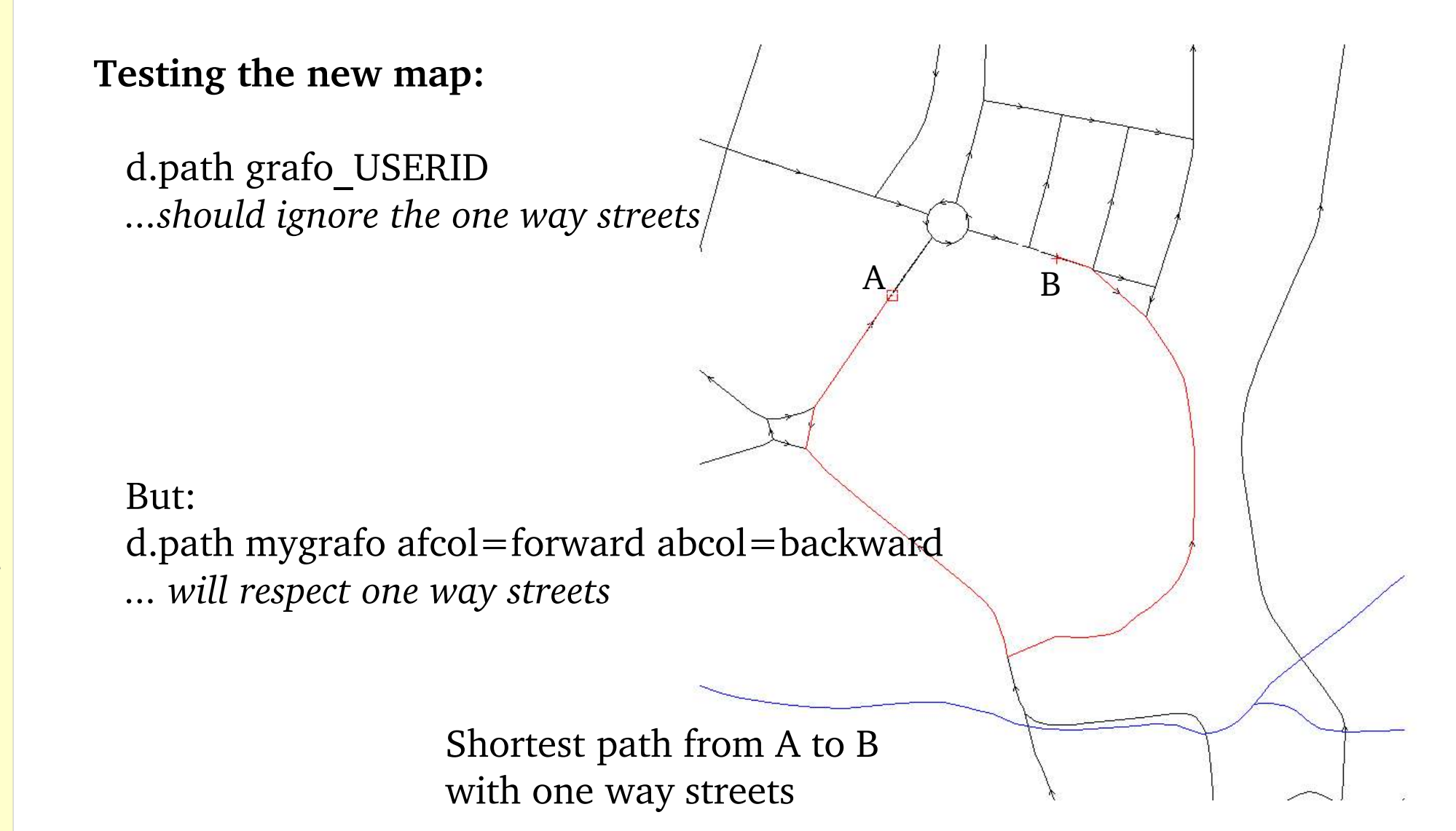

# Excercise: Shortest path with one way streets

Command based networking:

If that all works, try v.net.path instead:

- input are the point category numbers
- set layer=1 if there is no extra table for nodes
- d.what.vect tells you the cats of the nodes

E.g., from node 9 to 12 (we add an ID as first number):

echo "1 9 12" | v.net.path mygrafo afcol=forward abcol=backward out=mypath layer=1 The result is saved to a new map.

# Excercise: Alloc, Iso, Steiner, ...

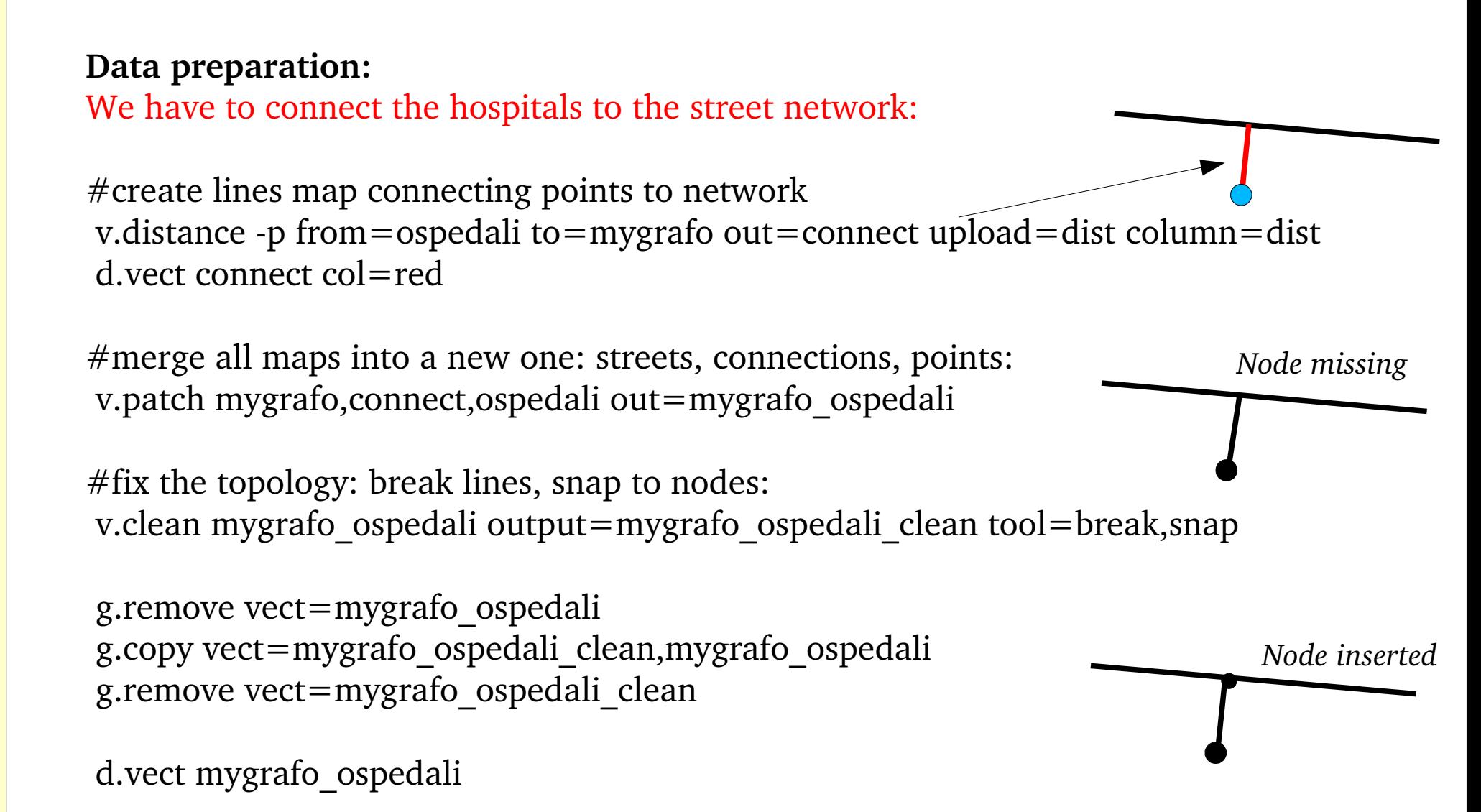

# Excercise: Alloc, Iso, Steiner, ...

#### **Data preparation II: Adding attribute table**

# create new table: echo "create table mygrafo\_ospedali ( cat integer, grafoid integer , ospid integer )" | db.execute

 $#$  link table to map: v.db.connect mygrafo\_ospedali table=mygrafo\_ospedali key=cat driver=dbf  $\setminus$ database='\$GISDBASE/\$LOCATION\_NAME/\$MAPSET/dbf'

# add category numbers to table (creates new row for each vector line): v.to.db mygrafo\_ospedali type=line option=cat col1=grafoid

```
# let's look at the result:
d.erase
d.vect mygrafo_ospedali
d.vect mygrafo_ospedali type=point col=red
d.what.vect
```
### Excercise: v.net.alloc

 $#$  nfield=1 if no extra table for nodes:  $\sum_{i=1}^{n}$ v.net.alloc mygrafo\_ospedali out=mygrafo\_alloc ccats=0-13 layer=

500 meters

# the result is to be selected by category number of the relevant node: d.vect mygrafo alloc cat=9  $col=red$ d.vect mygrafo alloc cat=12  $col=green$ d.vect mygrafo alloc cat=2492 col=yellow

 $#$  add some nice maps: d.vect idrfiu col=blue d.vect mygrafo ospedali type≠point icon="basic/diamond" col=red fcol=blue d.vect mygrafo ospedali type=point disp=cat d.barscale tm

### Excercise: v.net.iso, v.net.steiner, ...

Try the same with v.net.iso, v.net.steiner etc.

The usage is similar – and enjoy the manual pages!

(Don't forget to send suggestions to the GRASS Development Team)